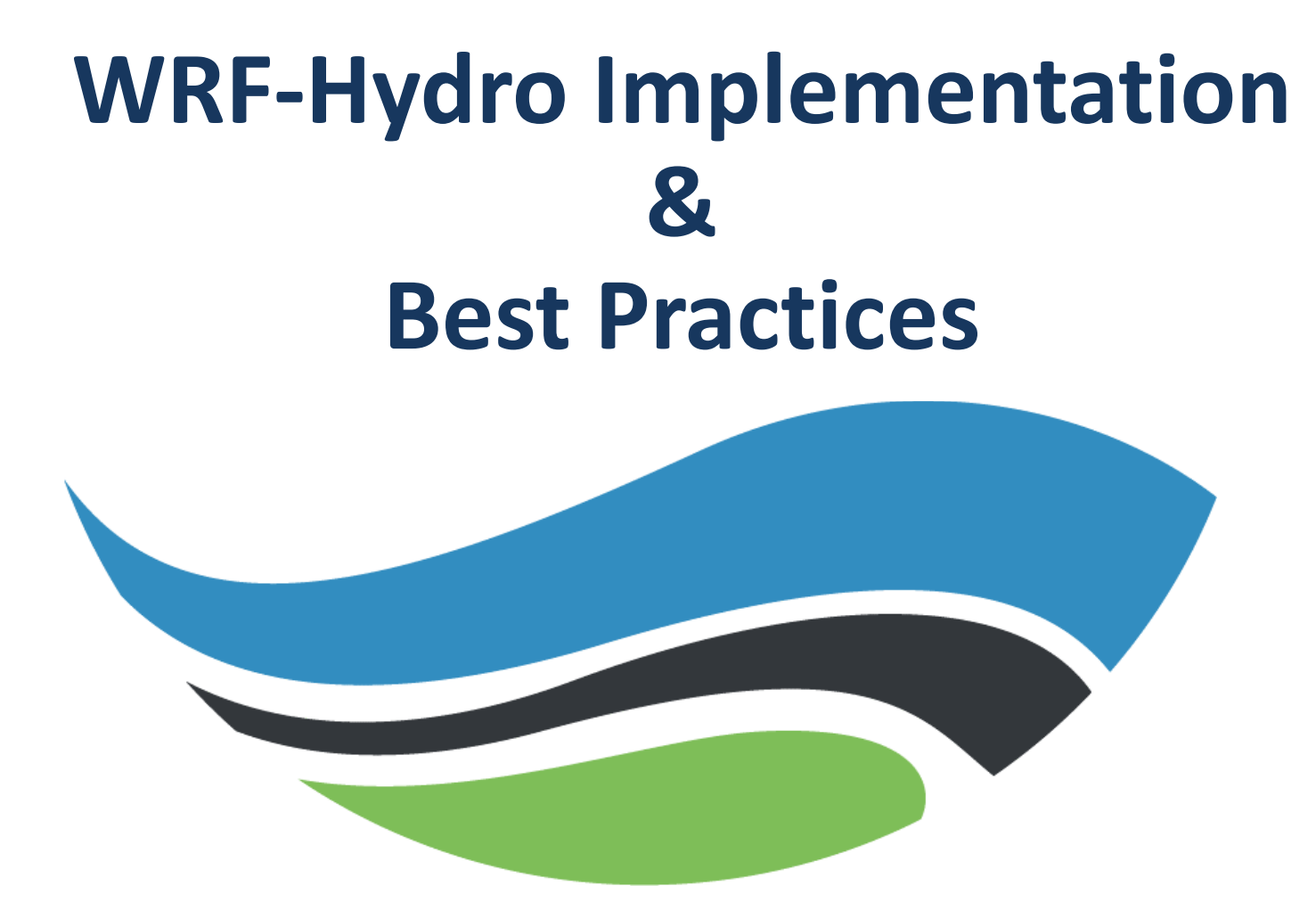

#### National Center for Atmospheric Research

### Uncoupled WRF-Hydro Workflow

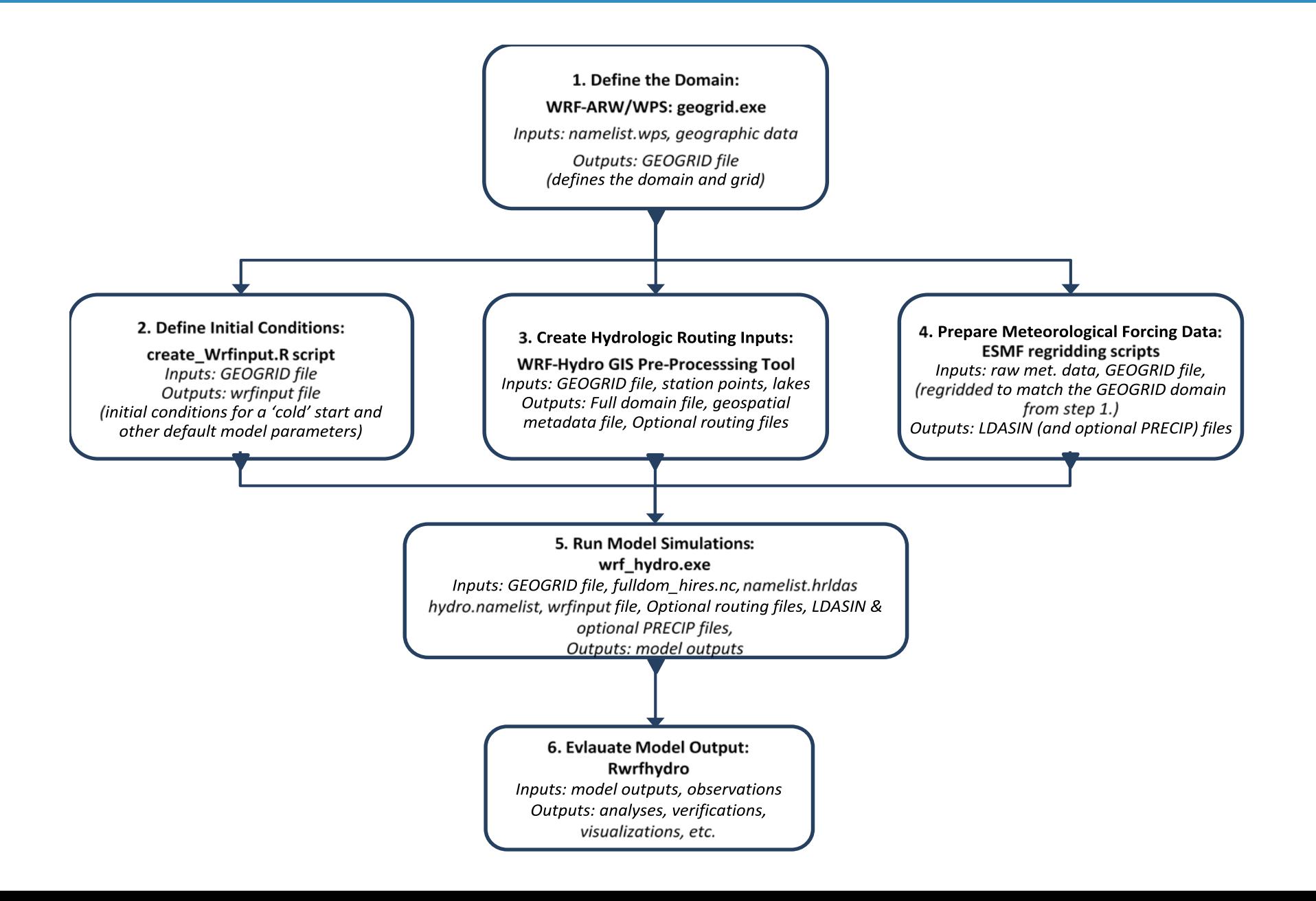

## Coupled WRF|WRF-Hydro Workflow

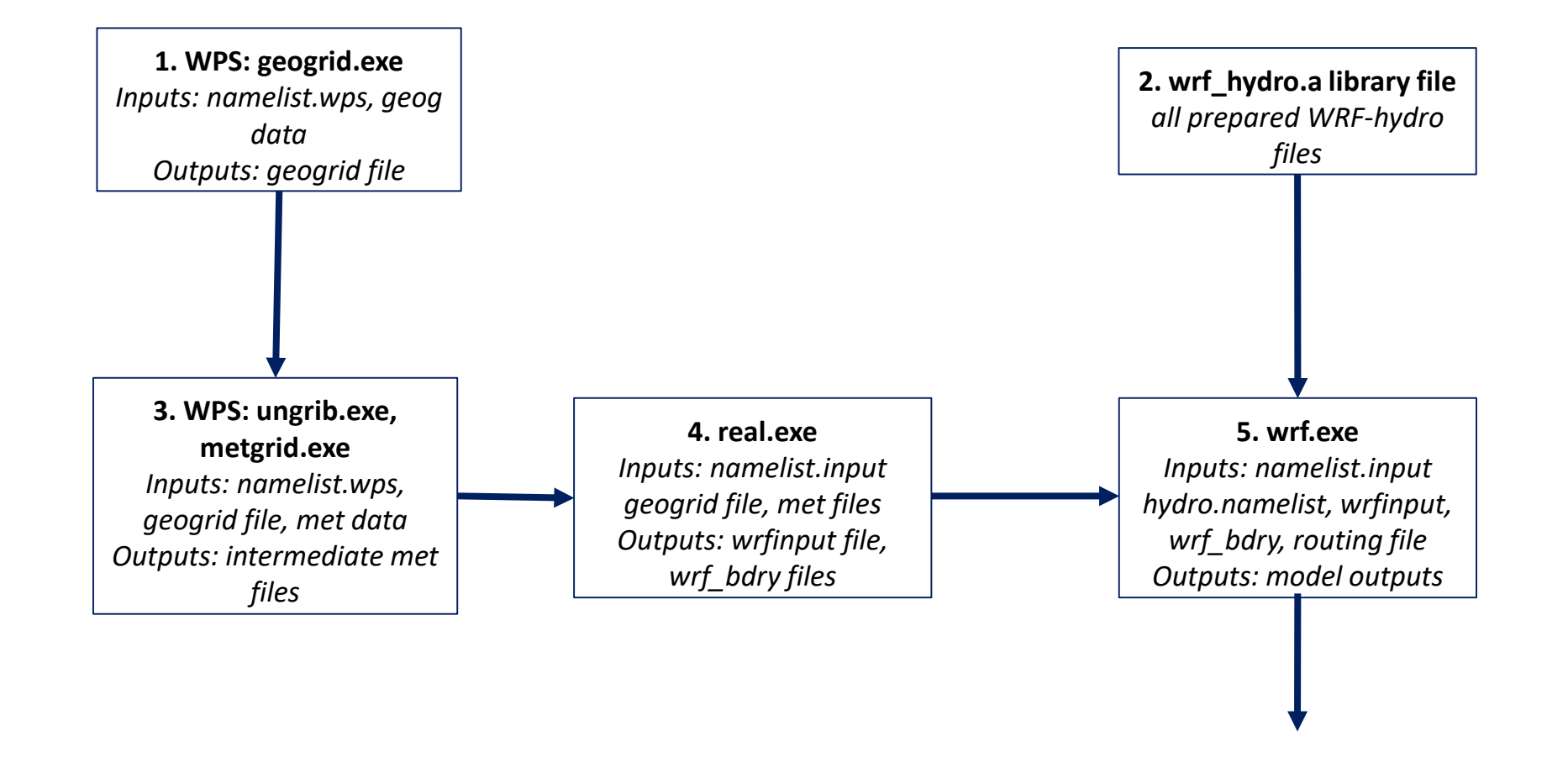

## WRF-Hydro Model Architecture

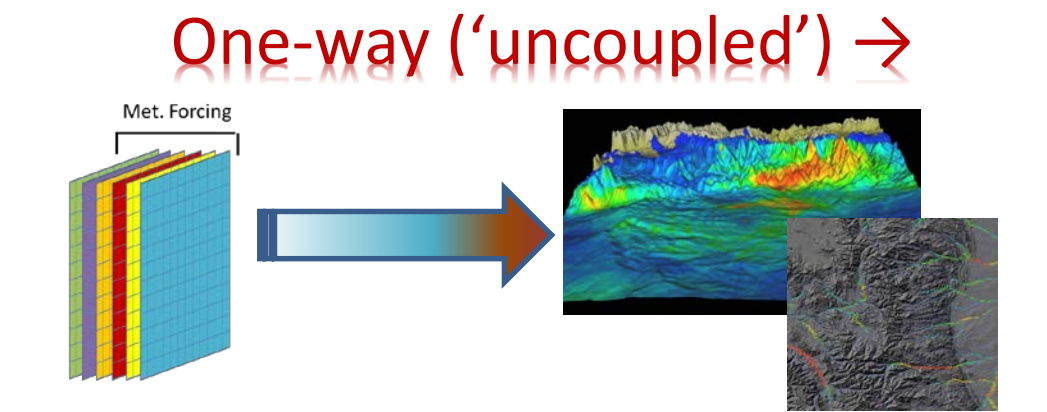

### Two-way ('coupled')  $\leftrightarrow$

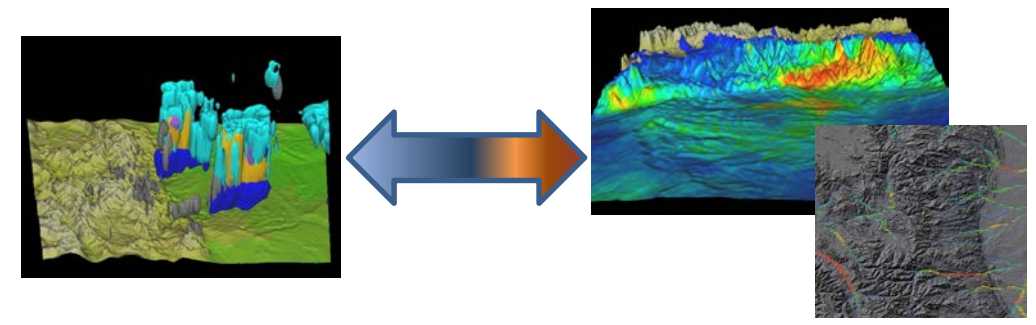

- Uncoupled mode critical for spinup, data assimilation and model calibration
- Coupled mode critical for landatmosphere coupling research and long-term predictions
- Model forcing and feedback components mediated by WRFHydro:
	- • Forcings: T, Press, Precip., wind, radiation, humidity, BGC-scalars
	- • Feedbacks: Sensible, latent, momentum, radiation, BGC-scalars

## Suggested WRF-Hydro Implementation Steps

### Tips from our helpdesk regarding setup and preprocessing

- 1. See our Frequently Asked Questions (FAQs) webpage [https://ral.ucar.edu/projects/wrf\\_hydro/faqs](https://ral.ucar.edu/projects/wrf_hydro/faqs)
	- See the requirements and example installation
- 2. Check that you have the correct NetCDF libraries installed
	- NetCDF C Version 4.4.1.1, NetCDF F Version 4.4.4
	- If coupling with WRF check that the netcdf4 flag is **enabled**
- 3. For working with the WRF-Hydro ArcGIS Preprocessing Tool
	- Have a valid version of ArcGIS
	- Have Spatial Analyst Extension **enabled**
	- Do not write your files to a geodatabase or network location.
	- Specify that your output file goes to a directory on disk which exists
	- Check your installation: It helps to have 64-bit Background Geoprocessing module installed, and Background Geoprocessing enabled.
	- Check that your directory names and/or file names do not have spaces or special characters in them.
	- Make sure that your DEM encompasses the entire extent of the Geogrid domain

### 4. When preparing your forcing data make sure that there are **no missing data**

## Suggested WRF-Hydro Implementation Steps

This procedure will help isolate problems which may otherwise be difficult and/or timeconsuming to diagnose in many implementations: 1. Derive and QC all inputs…(time mean fields, accumulation fields, screen for anomalies…)

- 2. Conduct offline simulations…
- 3. Start with 'idealized' forcing (FORC\_TYP = 4)
- 4. Run WRF\_Hydro with no routing
- 5. Then sequentially add routing components:
	- 1. Sfc/subsfc
	- 2. GW/baseflow
	- 3. Channel flow
	- 4. Reservoirs

6. If all above works, then non-forcing input grids and components are functional (though not guaranteed accurate!)

- 7. Do offline runs with FORC\_TYP set to data input format
- 8. After all that and calibration, then run coupled WRF-Hydro

### Model Evaluation: Multi-scale model analysis over intensive observational testbeds

#### **3 legs of the model 'fidelity' stool:**

- **1. Temporal Domain:**
- Assessing high and low frequency behavior in model simulated flow responses
- Diagnosing extremes in hydrological models
- **2. Spatial Domain:**
- Capturing patterns of heterogeneity and organization in hydrologic states (GW, snow, S.M.)
- Representing changes in runoff productivity across climate-topographic gradients
- Reproducing the appropriate upscale behavior of runoff and streamflow from headwater to large river system
- **3. Multi-variate model characterization:**
- Energy and Radiation fluxes
- Inundation
- Groundwater-critical zone interactions
- Shallow soil moisture

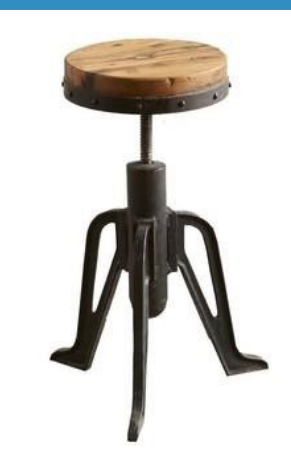

# Routing Options

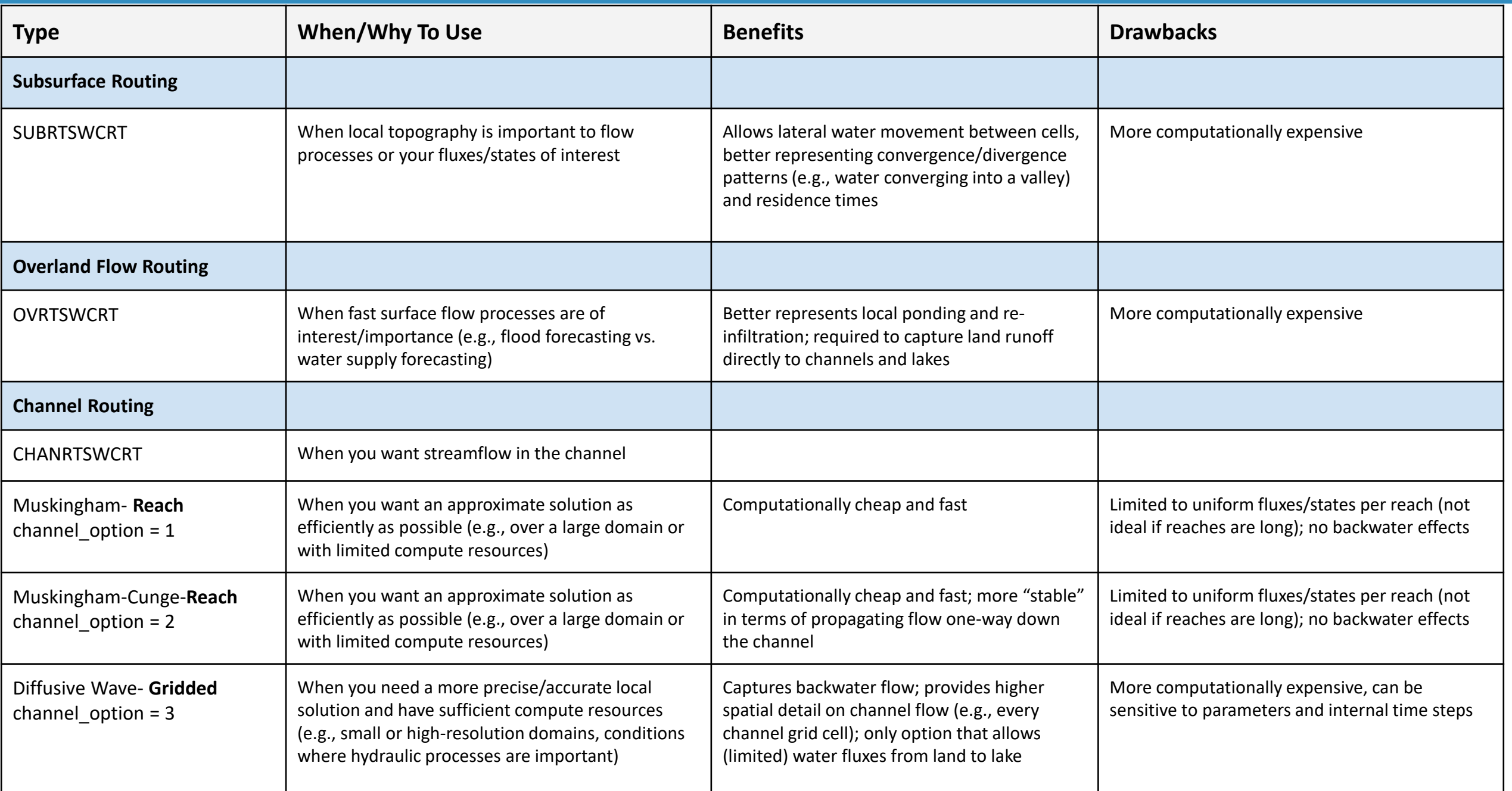

- Domain Size Smaller domains require fewer resources
- Routing Options Do initial testing with routing off and add options incrementally to isolate problems should they arise
- Output Options Reduce to only those you need
- Output Timestep Reduce the frequency to save disk space and improve runtime
- Restart Files Costly produce only a couple times during a simulation as needed

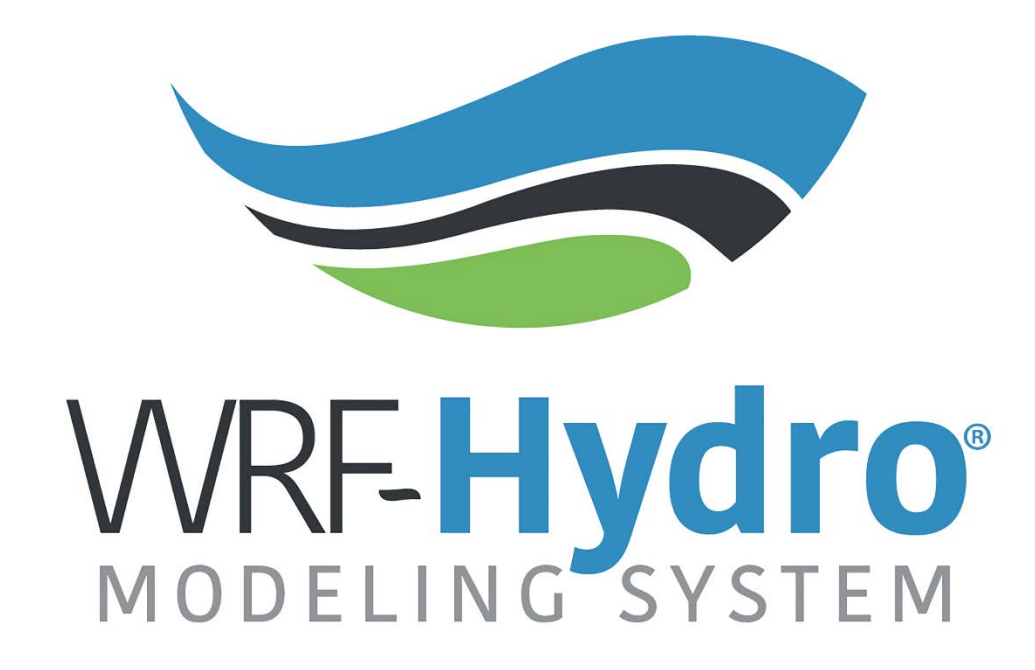

**WRF-Hydro: [http://www.ral.ucar.edu/projects/wrf\\_hydro/](http://www.ral.ucar.edu/projects/wrf_hydro/)**

© UCAR 2020